# **A Step By Step Guide to E-Balloting**

Among the many functionalities of tabroom.com is the ability to submit your ballot online. Before you can do that, you need to create a tabroom account for yourself and link that account to who you already are as a judge in the system. That's covered in another document.

### **First Steps**

When you arrive at the tournament, connect to the school's wireless network and log into your tabroom.com account. When you've been assigned to judge a round, you'll see that information on your screen. It will look something like this:

# **CURRENT TOURNAMENT ASSIGNMENTS & BALLOTS**

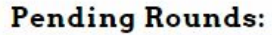

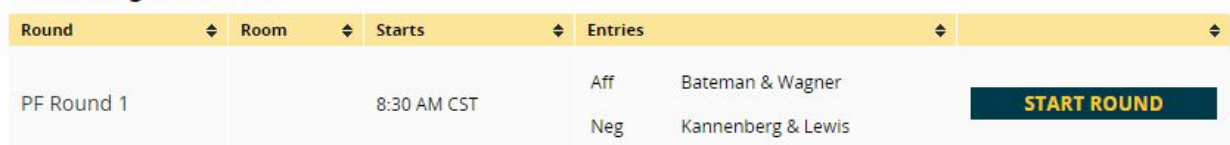

Go right to the room you've been assigned to. When all the debaters are in the room and the round is starting, click on Start Round. This seems obvious, but when you do that, it conveys this info to the tabroom, making it a lot easier for them to know if they need to reassign a judge.

After you click on Start Round you'll find the ballot. The screen should look something like this:

# VLD Round 1 Flt 1 Ballot for Knetzger

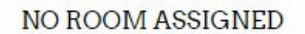

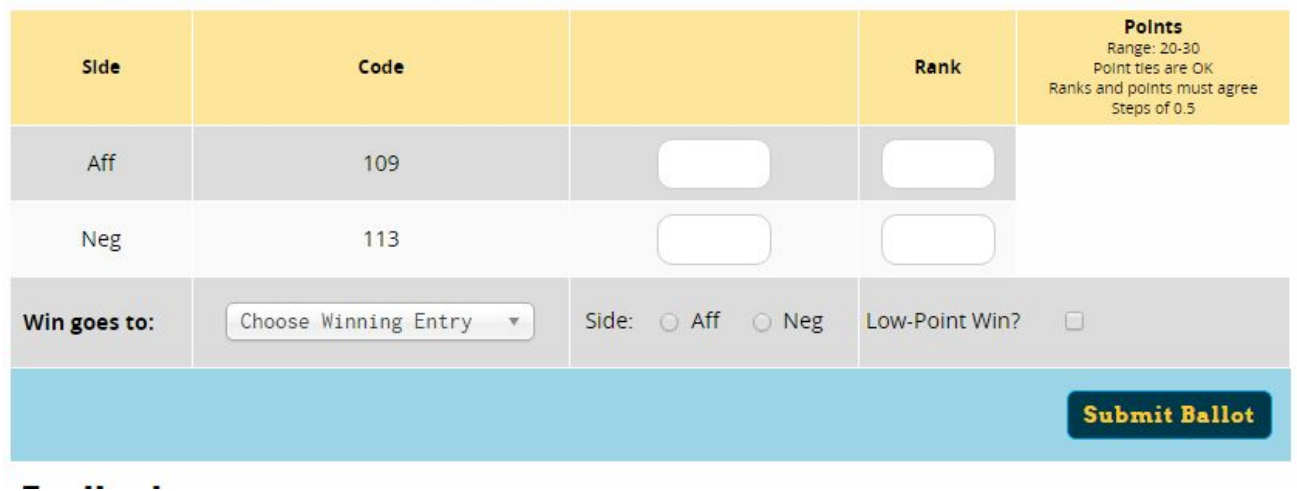

If you are judging a round of policy, you'll see a box for ranks, if you are judging Public Forum, you won't.

#### **Entering comments**

Right below the ballot, you will see 3 tabs, one for the RFD and a tab for each team. Whatever you type in the RFD Box will go to everyone. What you type for each team will only go to that team and their coaches. It should look like this:

## Feedback

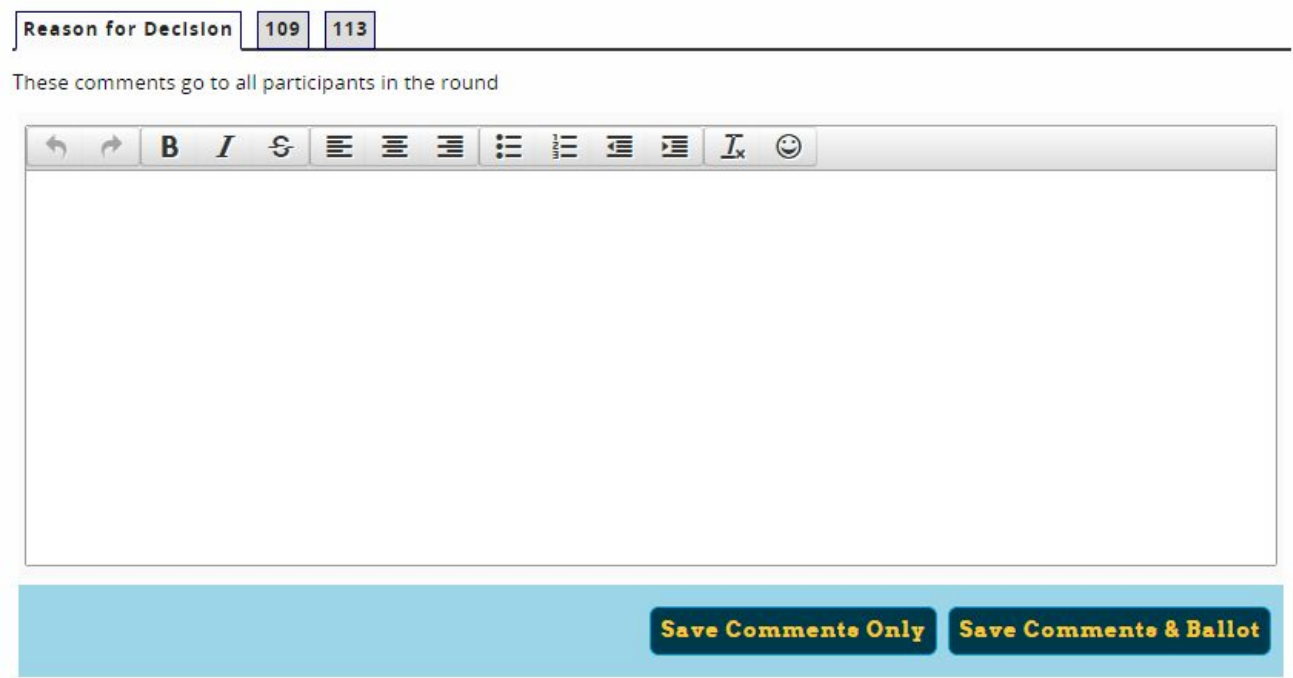

#### **Final Steps:**

After the round has ended, make sure you've provided comments and speaker points (ranks if policy) for both teams as well as a great RFD. To pick a winner, choose the winning team from the choices next to "Win goes to," pick the side they were on and indicate if it was a low point win. When you've entered everything, click on submit ballot. STOP! You aren't done yet. You need to verify your ballot. A ballot entry verification screen will come up next. Click on the green button of the info is correct. If it isn't, click on the red button and fix it.

When you click on the green button, you're all done. Hang out until the next round is announced/blasted and repeat this process!

If you have questions, ask the tabroom.